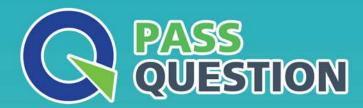

## QUESTION & ANSWER

HIGHER QUALITY, BETTER SERVICE

**Provide One Year Free Update!** 

https://www.passquestion.com

**Exam** : 7498X

Title : Avaya Oceanalytics insights

Integration and Support

Version: DEMO

- 1.After running the installation script for Avaya software on the Analytics™ DB server, which log file must be checked to confirm that the installation is successful?
- A. db\_install.log
- B. install oracle db.log
- C. Oracle install db.log
- D. install\_db.log

Answer: A **Explanation:** 

Reference: https://downloads.avaya.com/css/P8/documents/101051617 (64)

- 2. Which script is used to install Analytics Service and with which user must you run this script?
- A. root, ./install analytics service.sh
- B. oracle, ./install Analytics Service.sh
- C. oracle, ./install analytics service.sh
- D. root, ./analytics\_service.sh

Answer: A **Explanation:** 

Reference: https://downloads.avaya.com/css/P8/documents/101051617 (67)

3.A customer wants to debug the logs files for the Oracle Component Installation on Avaya Analytics™ Database Servers.

Which directory location in the servers contain the log files for troubleshooting Oracle Component Installation?

- A. /home/oracle/app/oralnventory/logs
- B. /home/oracle/oralnventory/logs
- C. /var/home/oracle/app/logs
- D. /home/InstallFiles/avaya

Answer: B **Explanation:** 

Reference: https://downloads.avaya.com/css/P8/documents/101051617

- 4.To confirm that there are no errors preventing the OSA server from running successfully, which three log files can the customer review after installing the OSA Server? (Choose three.)
- A. AdminData.log Monitor for Admin data PUMPUP events.
- B. AvayaAnalytics InputAdaptor.log Monitor for UCM data PUMPUP events.
- C. AvayaAnalytics\_AdminData.log Monitor for Admin data PUMPUP events.
- D. Server.log Monitor for Application Errors.
- E. InputAdaptor.log Monitor for UCM data PUMPUP events.

**Answer: BCD** 

5.Refer to the exhibit.

## Applicati...

## **Deployed Applications**

|   | Name                                                      | State   |  |
|---|-----------------------------------------------------------|---------|--|
| 0 | routingpointmeasuresmovingwindow.RoutingPointMWMeasures   | RUNNING |  |
| 0 | IntervalController.IntervalController                     | RUNNING |  |
| 0 | routingservicebyagent.RoutingServiceByAgent               | RUNNING |  |
| 0 | agentbyaccount.AgentByAccount                             | RUNNING |  |
| 0 | agentbyaccountmovingwindow.AgentByAccountMeasures         | RUNNING |  |
| 0 | AgentMeasures.Project1                                    | RUNNING |  |
| 0 | agentbyroutingmovingwindow.AgentByRoutingMeasures         | RUNNING |  |
| 0 | RoutingPointMeasures.RoutingPoint                         | RUNNING |  |
| 0 | snmp.snmp                                                 | RUNNING |  |
| 0 | com.bea.wlevs.dataservices                                | RUNNING |  |
| 0 | routingservicemeasuresmovingwindow.RoutingServiceMeasures | RUNNING |  |
| 0 | ContactDetailApp.ContactDetailProj                        | RUNNING |  |
| 0 | admindata.admindata                                       | RUNNING |  |
| 0 | sitemeasuresmovingwindow.SiteMVVMeasures                  | RUNNING |  |
| 0 | RoutingServiceMeasures.RoutingService                     | RUNNING |  |
| 0 | agentgroup AgentGroup                                     | RUNNING |  |
| 0 | agenttimeinstate.AgentTimeInStateMeasures                 | RUNNING |  |
| 0 | OceanaInputAdaptor.RefInputAdaptor                        | RUNNING |  |
| 0 | agentmovingwindow.AgentMeasures                           | RUNNING |  |

How many total applications must be in RUNNING state after successful installation of the Avaya Oceanalytics OSA server?

A. 18

B. 16

C. 20

D. 23

Answer: C